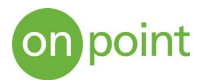

# Site-to-Site Hybrid VPN Configuration

#### Overview

As more and more organizations are seeking to avoid vendor lock in and take advantage of specific cloud provider services, hybrid environments are becoming more popular. Being able to seamlessly and securely communicate between disparate environments is critical to streamlined operation. This guide walks through the process of creating a site to site virtual private network (VPN) connection between Google Cloud Platform (GCP) and Amazon Web Services (AWS) using dynamic routing.

#### Create GCP Cloud Router

The Google Cloud Router is a managed service that scales with network traffic and dynamically exchanges routes between GCP and your other environment. The cloud router also utilizes the Border Gateway Protocol (BGP), which automatically propagates changes between networks so there is no need to define static routes. This is critical when adding or removing services so that they can automatically communicate across the VPN. When setting up the cloud router, you will also need to define the Autonomous System Number (ASN), which the network uses to control routing and exchange routing information. The allowable range is 64512 - 65534, 4200000000 – 4294967294 (and cannot be changed after it is selected), and we selected **65001** for this case. When creating the cloud router, also specify "Advertise all subnets visible to the Cloud Router (Default)" to expose all subnets to BGP routing.

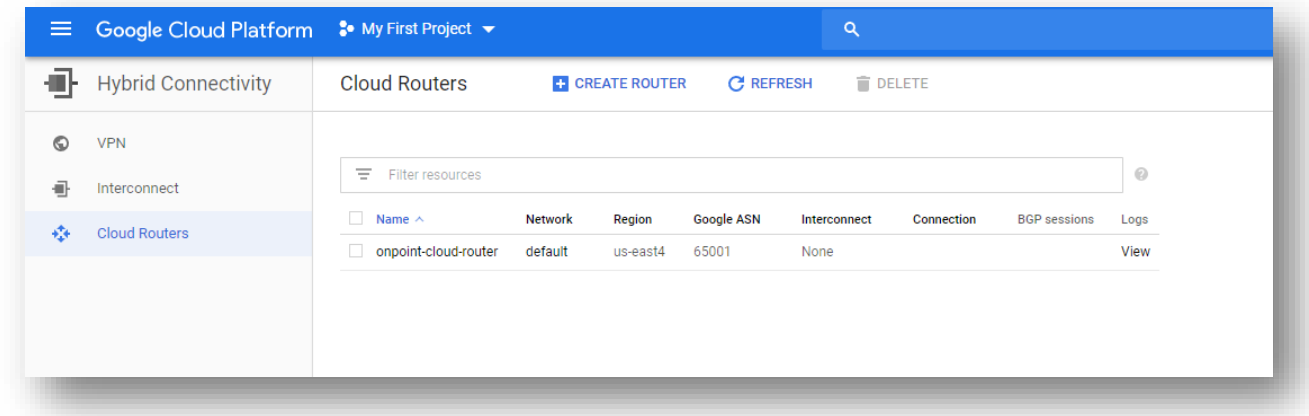

# Create GCP Cloud VPN gateway

The GCP cloud VPN gateway is a classic VPN which has an external IP address and supports tunnels using BGP. We will specify two public interfaces on the AWS side to allow for redundant tunnels.

When you create the VPN, reserve a static public IP that will be used for the GCP side of the tunnel. This IP will be referenced when creating the tunnels from the AWS side.

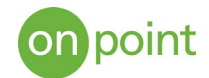

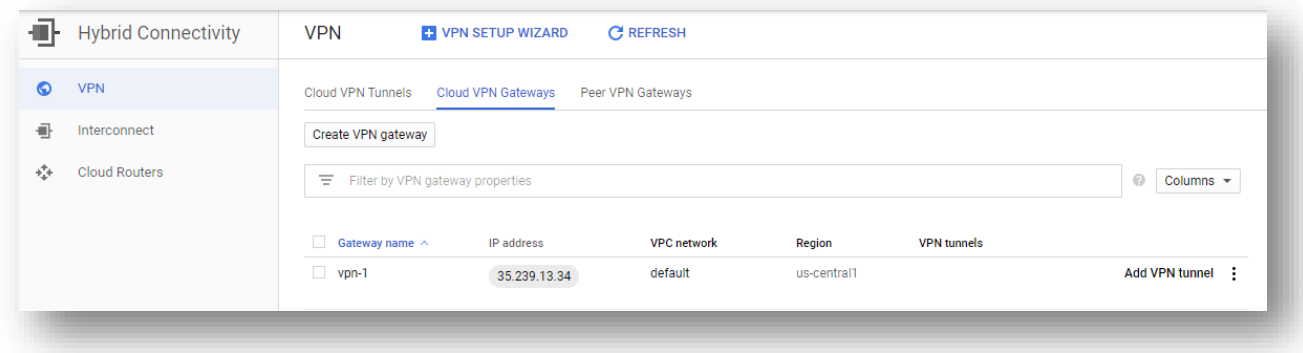

#### Create AWS Customer Gateway

The Customer Gateway is a device that is the external side of the VPN connection; There are two tunnels between the customer gateway device and the virtual private gateway to provide increased availability. Set the ASN to 65001 (the value that was used on the GCP Cloud Router) and specify the IP of the GCP Cloud VPN

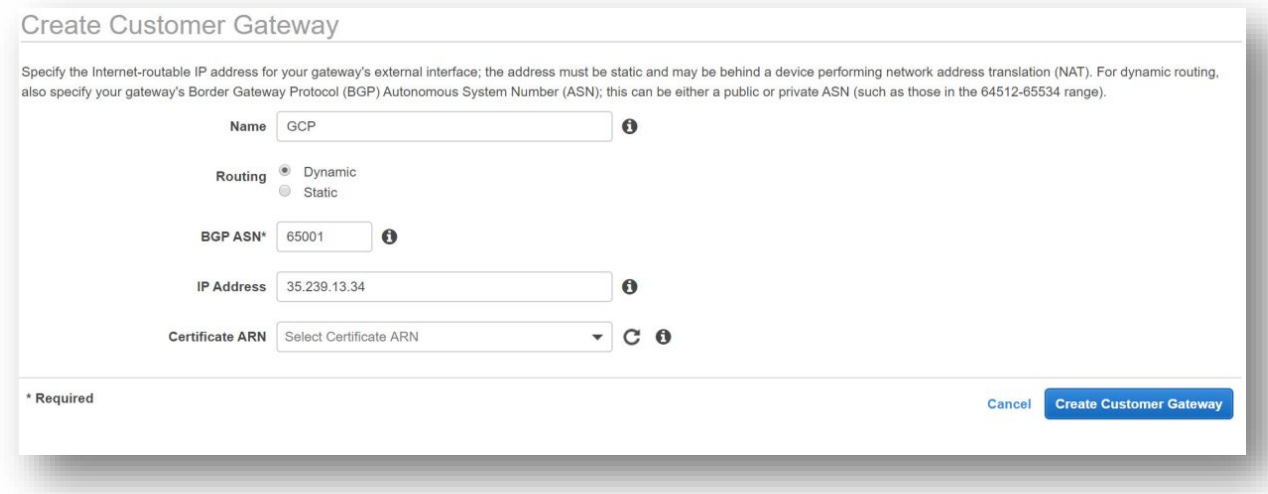

# Create AWS Virtual Private Gateway

The AWS Virtual Private Gateway is the VPN concentrator on the Amazon side of the Site-to-Site VPN connection. Set the ASN to 65002 on the AWS side, create the gateway, and then attach it to a VPC

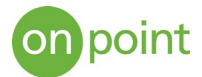

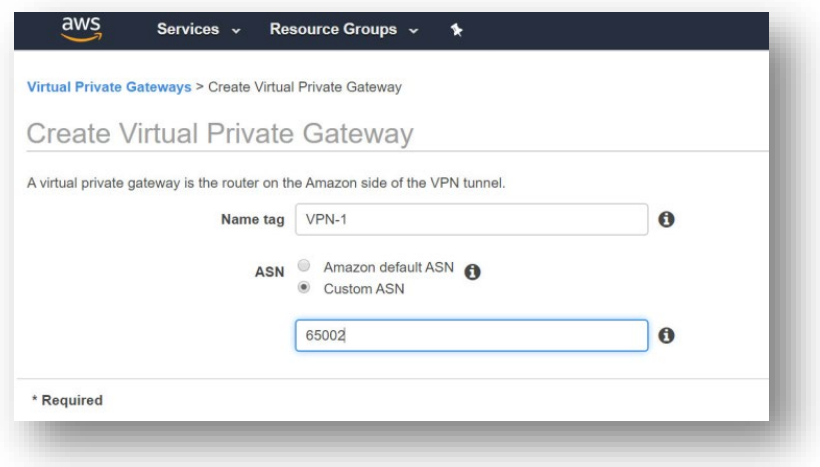

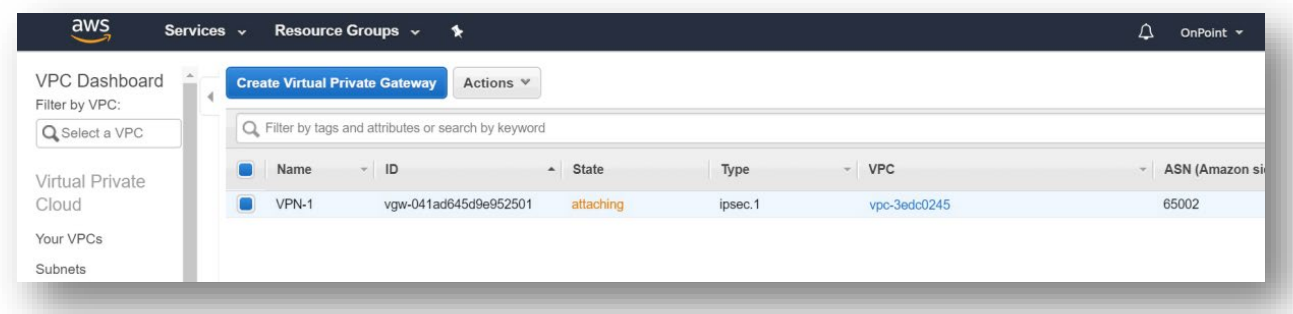

# Create AWS Site-to-Site VPN Connection

A Site-to-Site VPN connection is used to connect your remote network to a VPC. Each Site-to-Site VPN connection has two tunnels, with each tunnel using a unique virtual private gateway public IP address. It is important to configure both tunnels for redundancy. Select the Virtual Private Gateway and Customer Gateway that were created previously and select dynamic routing.

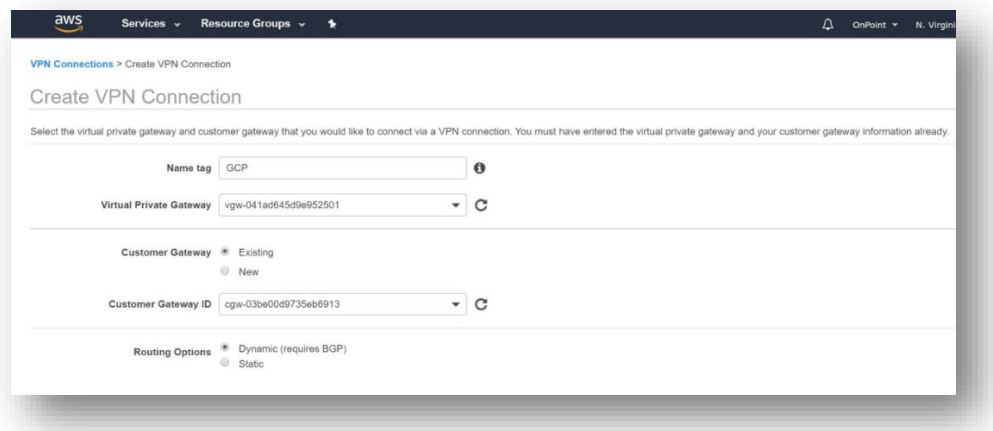

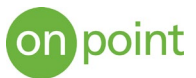

Leave the tunnel options as default, as AWS will generate Pre-Shares IPSEC keys and addresses for the tunnels automatically.

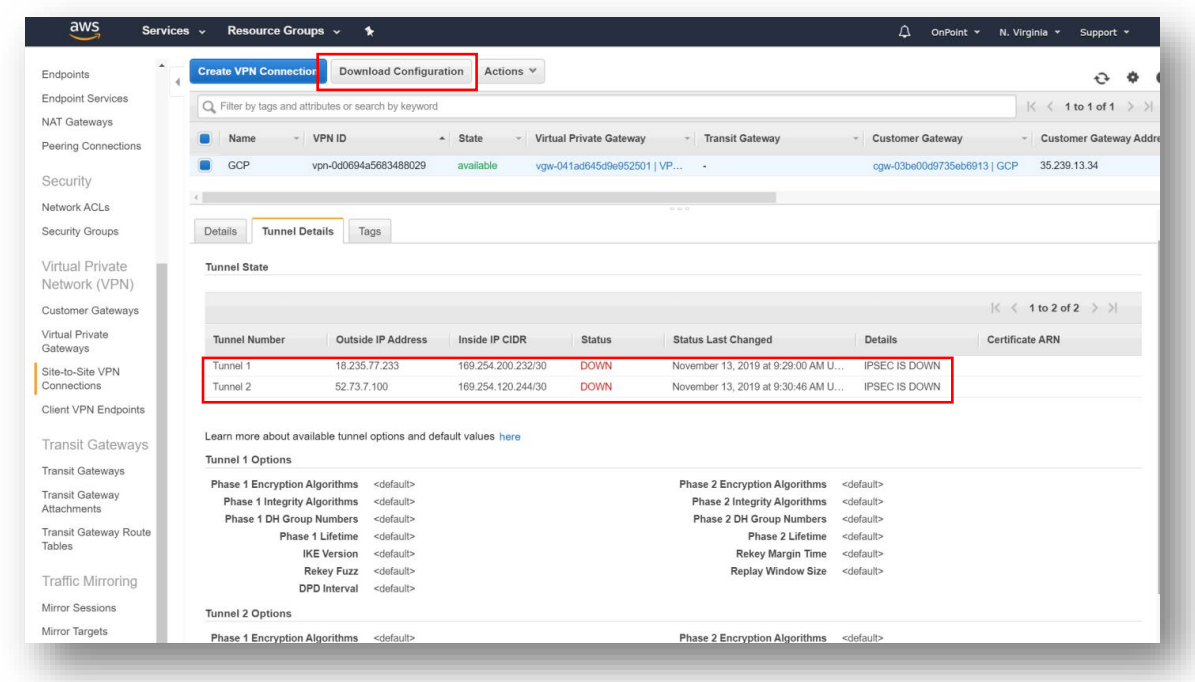

The links are showing down, as the GCP side of the tunnel has not been configured. The tunnel configuration information is generated by AWS and can be downloaded from the interface (as highlighted in the image above). Select the "Cisco Systems" vendor and then download

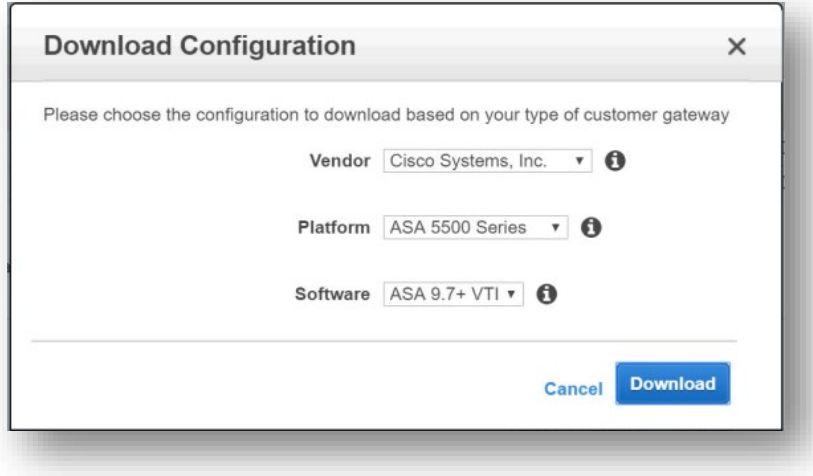

Open the text file and find the tunnel and associated pre-share key for both tunnels.

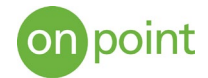

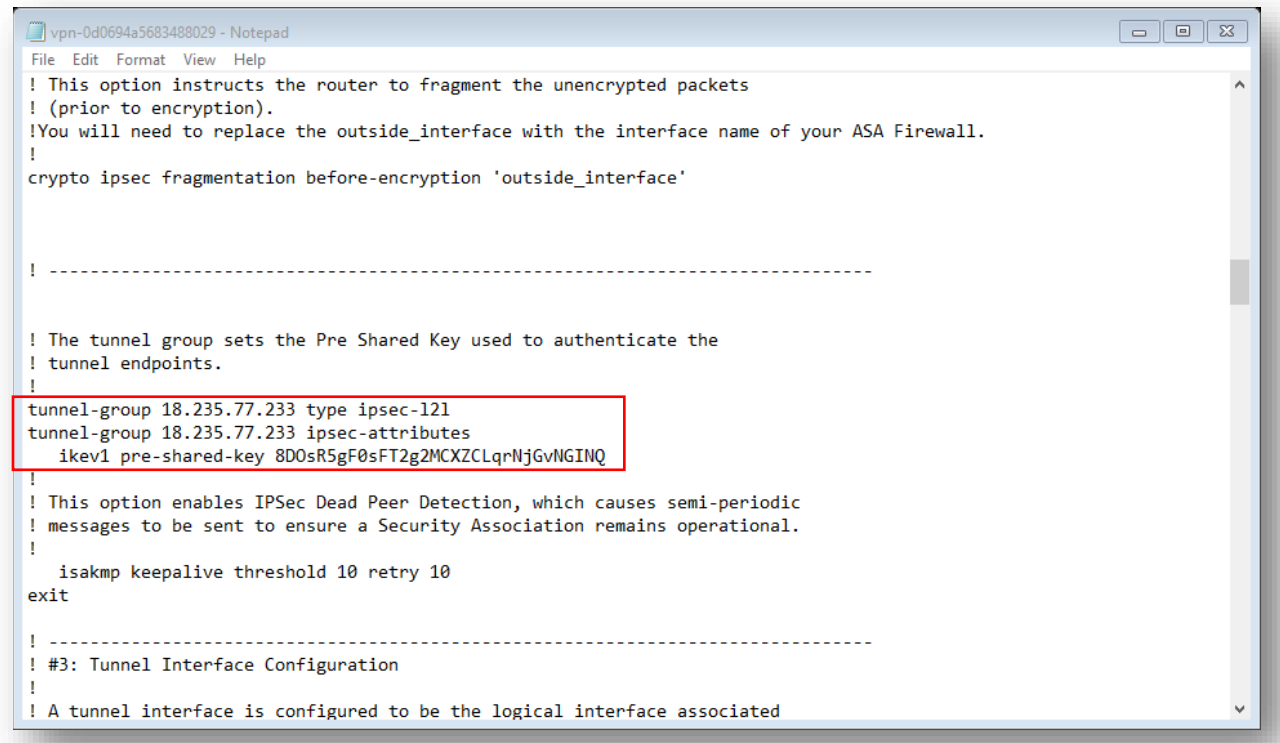

# Create GCP Cloud VPN Tunnels

In the GCP console, we can now create the other side of the tunnel using the data generated by AWS. Create a VPN tunnel, selecting the VPN gateway established earlier. Enter the remote peer address and IKE pre-shared key from AWS

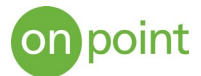

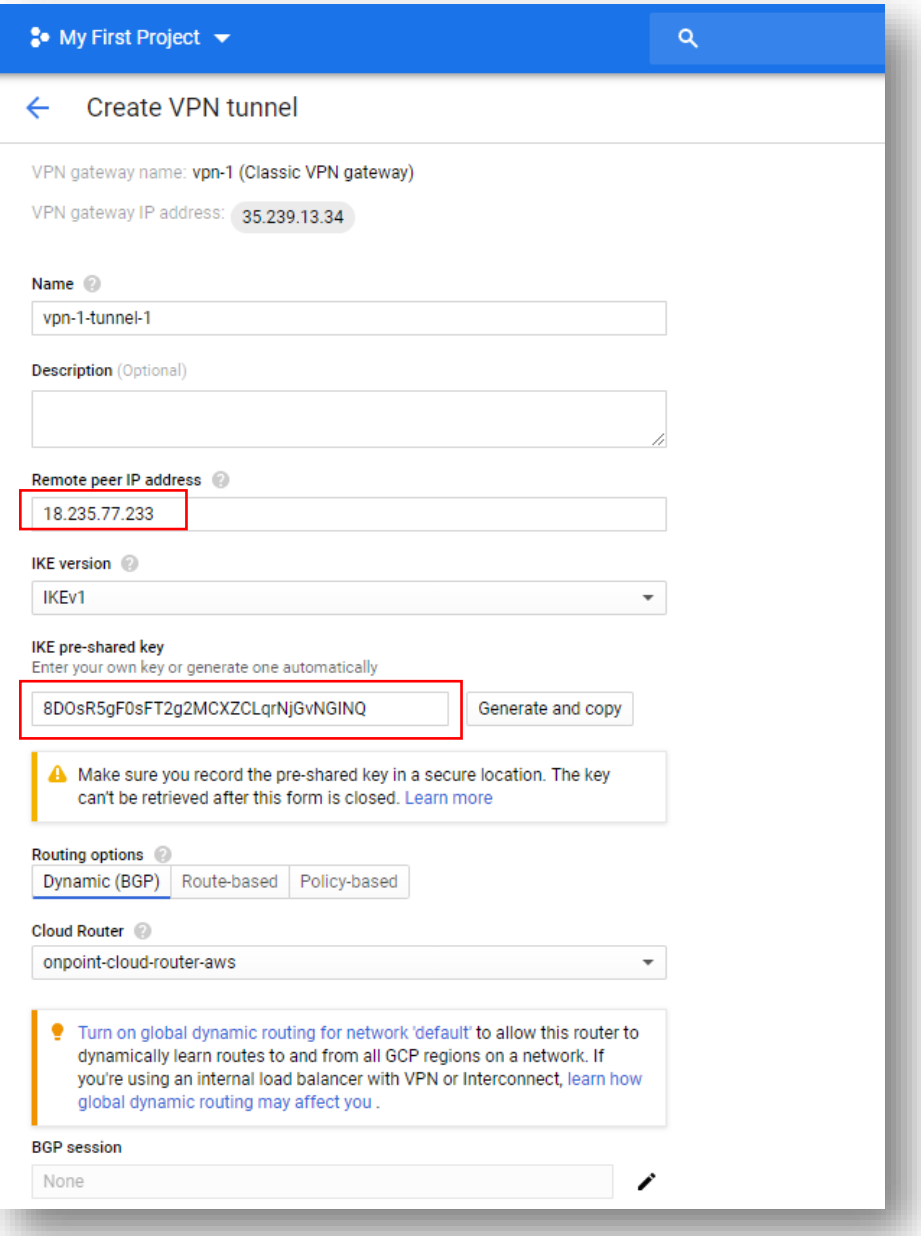

Edit the BGP Session information and enter 65002 as the peer ASN (same as was defined in the AWS environment). Use the Inside IP CIDR value of 169.254.200.232/30 to populate the Cloud Router BGP IP (169.254.200.234) and the BGP peer IP (169.254.200.233)

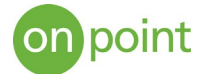

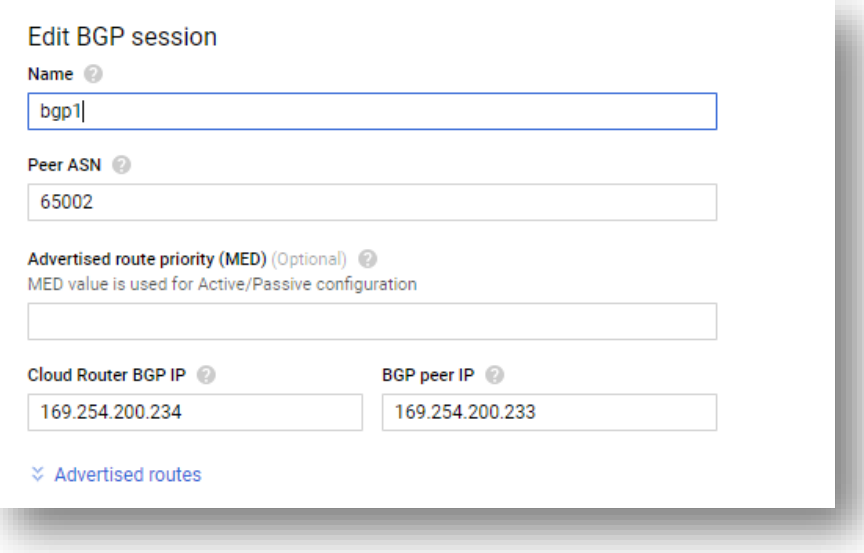

Click "create", and then after the tunnel is established you should see a successful tunnel

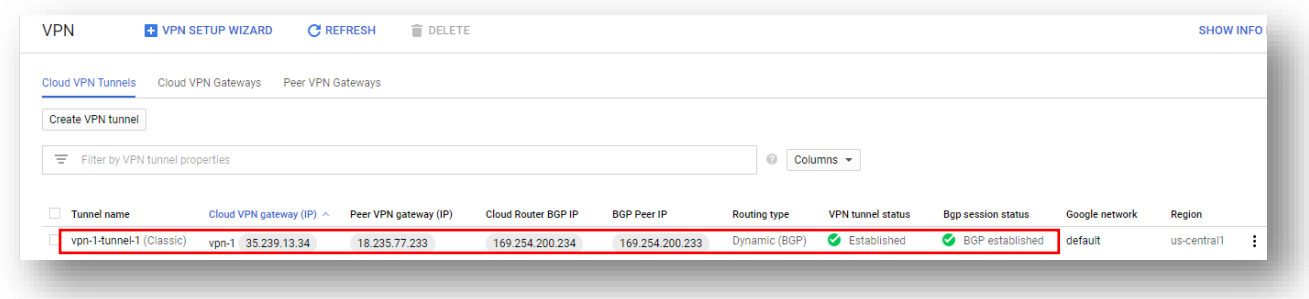

Create the second tunnel using the same steps with the second tunnel values and the interface should show both tunnels active

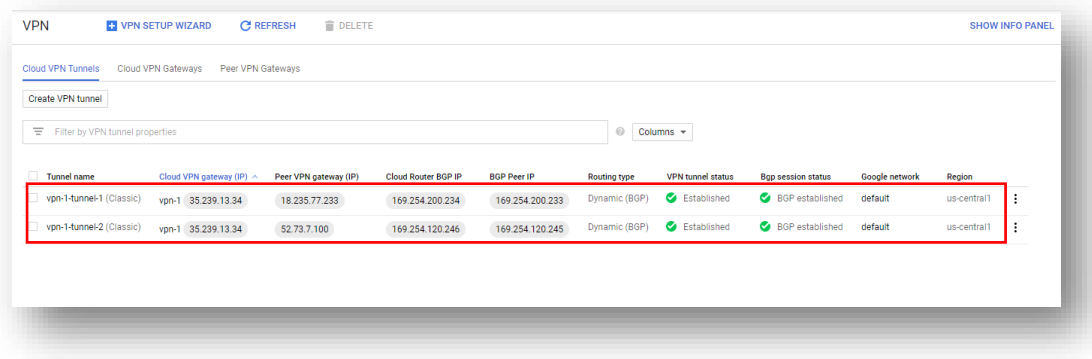

Check the AWS console to verify that the tunnels are up.

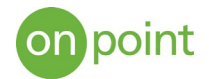

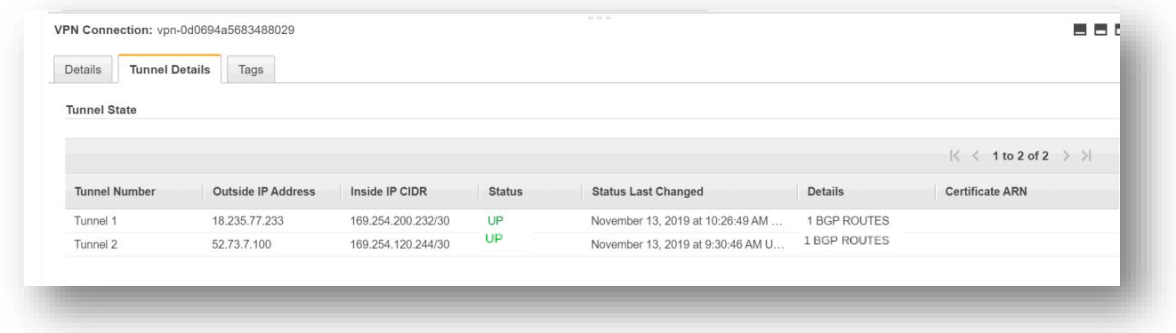

#### Enable Route Propagation in AWS

The route table contains a set of rules that are used to determine where network traffic from your subnet or gateway is directed. Enabling route propagation will expose the subnets of the AWS VPC to the BGP and GCP Router.

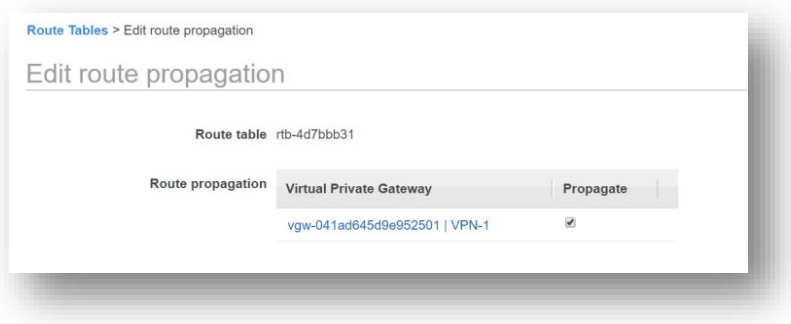

# Testing the connection

Once virtual machines are set up in both environments, you can verify the connection by pinging the internal IP address. Note: ensure that firewalls on both environments are configured to allow ICMP port access).

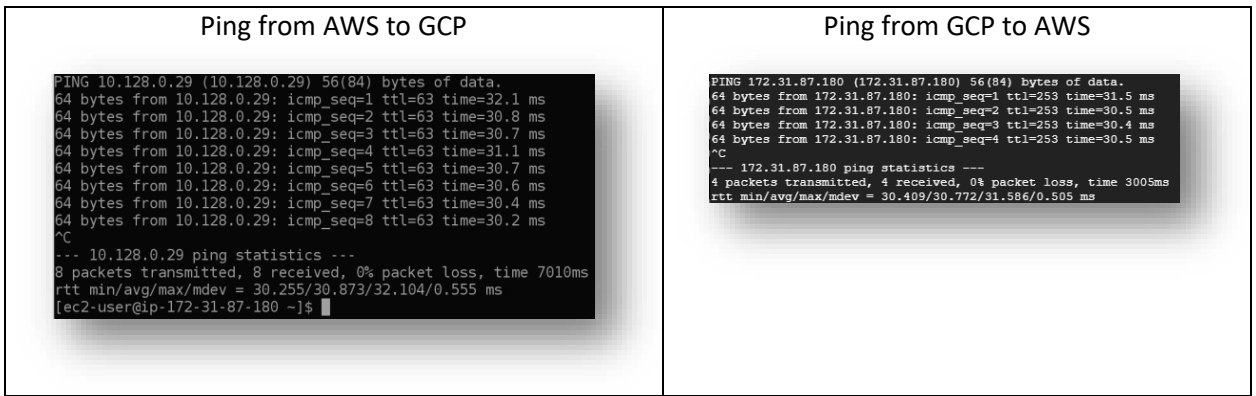

You should now be able to securely communicate between both environments!

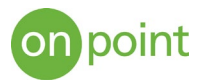

# About OnPoint

OnPoint Consulting, Inc. (OnPoint) delivers secure IT infrastructure, enterprise systems, cybersecurity and program management solutions for the U.S. federal government. Our specialized strategy, cyber and technology capabilities are changing the way our clients improve performance, effectively deliver results and manage risk. OnPoint holds ISO 9001:2015, ISO 20000-1:2011, ISO 27001:2013 certifications and a CMMI Maturity Level 3 rating.

OnPoint is a part of the Publicis Sapient platform, with access to industry leading AI tools and teams. Contact us at [innovation@onpointcorp.com](mailto:innovation@onpointcorp.com) or visit [onpointcorp.com](http://www.onpointcorp.com/) to learn more about us and our services.